## **ANNEX B**

**The following additional work-around procedures shall be adopted by all eFPS filers WITHOUT PAYMENT**, until the enhanced BIR forms are already available in the eFPS facility:

- 1. Fill-up the ITR using the Interactive/Excel format and the necessary additional sheet/s, if applicable
- 2. Save the accomplished ITR using a separate file name for the ITR proper and each additional sheet/s.

For the ITR, use the NAMING CONVENTION as follows:

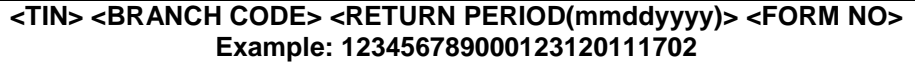

**Where:** 

**023456789 is the TIN 000 is the BRANCH CODE 12312011 is the RETURN PERIOD 1702 is the FORM NO** 

For the additional sheet/s, if any, use the NAMING CONVENTION as follows:

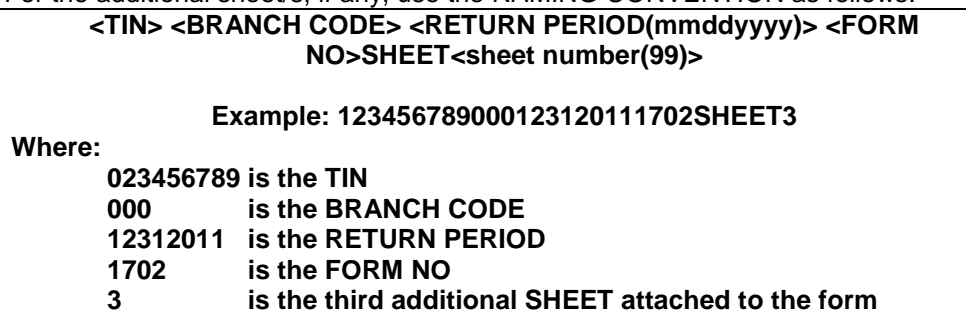

- 3. **Compress** each file using ZIP compressor application in preparation for the online efiling and epayment. The filename shall have an extension of **".zip"**
- 4. **Open** your email account registered with the BIR eFPS facility.
- 5. **Email** the accomplished ITR (Interactive/Excel Format) and its additional sheet/s, if any, in ".zip" file to the following applicable BIR email addresses:

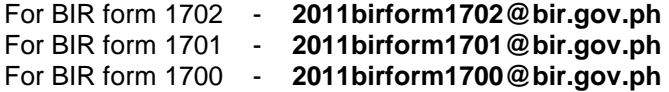

6. Receive an email message from BIR acknowledging receipt of the file submitted

"**The BIR has received your file for further validation**.

 **You are reminded that within ten (10) days from the announcement of the eFPS availability of the new ITR forms (November 2011 ENCS) in the Bureau's eFPS facility, all eFPS taxpayers are required to electronically file (efile) the contents of this emailed ITR.** 

**This is a system-generated message. No reply is needed."** 

7. Print the acknowledgement message for future use.